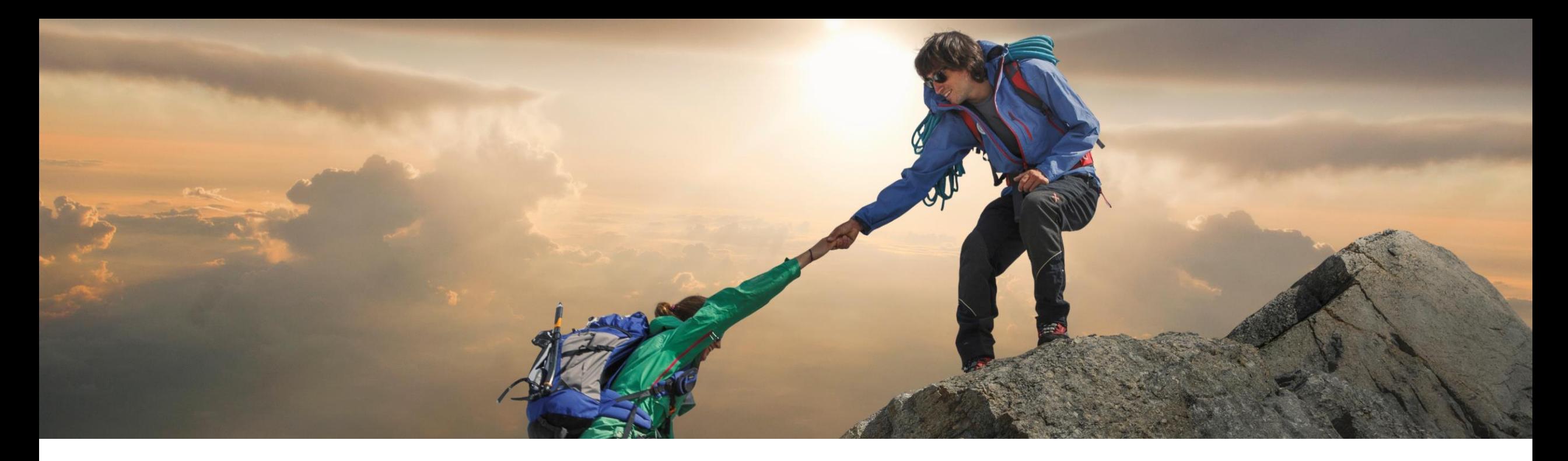

## 機能の概要 **Contract Workspace Modification API** の機能を強化 **(SC-11408)**

一般提供予定: 2023 年 8 月

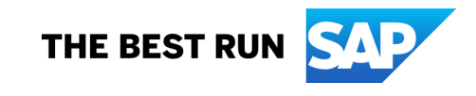

## **Contract Workspace Modification API** の機能を強化

#### 説明

- **Contract Workspace Modification API** では、ワークスペースがドラフトの 場合に限り、ワークスペースの 1 つの 契約ワークスペースメタデータ (ヘッ ダーフィールド) の詳細を更新すること ができます。
- 今回の変更により、以下の処理を行え るようになります。
	- SAP Ariba で公開済み契約ワークス ペースの改訂を作成し、SAP Ariba Procurement ソリューションで対応す るコンプライアンス契約申請を作成しま す。
	- 改訂処理の後、お客様は、前の手順の 改訂種別に対応するフィールド値を更 新できます。

### メリット

- API により、Ariba UI 以外の方法で 契約ワークスペースと関連オブジェク トの改訂をトリガするための標準的な インターフェイスが提供されます。
- API を使用することにより、SAP ソ リューション以外のフロントエンドおよ び実行アプリケーションを使用してい る場合に、これらのアプリケーション から公開済み契約ワークスペースと、 コンプライアンス契約などの関連オブ ジェクトを簡単に更新できるようになり ます。
- エンドユーザーにとって容易なプロセ スのモデルを作成できます。

ユーザー

バイヤー

#### イネーブルメントモデル

自動的に有効

#### 対象ソリューション**:**

- **SAP Ariba Contracts**
- **SAP Ariba Strategic Sourcing Suite**
- SAP Ariba APIs
- **SAP Ariba Developer Portal**

## 前提条件、制限事項、注意事項

#### 前提条件

- この機能に関連する SAP Ariba APIs を使用するためにアプリケーションを作成してアクセス権を依頼するには、SAP Ariba [Developer Portal](https://help.sap.com/docs/ariba/b65c5796406c4376a64b70c0044e17b0/1d55722e669e4c6aaa4eda5a011519ac.html?locale=en-US&state=DRAFT&version=Internal) にアクセスできる必要があります。詳細については、SAP Ariba Developer Portal のヘルプで「SAP Ariba APIs [の使用を開始する手順」](https://help.sap.com/docs/ariba/b65c5796406c4376a64b70c0044e17b0/314e21baffa64340a0aa29b535236795.html?locale=en-US&state=DRAFT&version=Internal)を参照してください。
- この API に対して行われたすべてのクエリは、OAuth [認証によって認証される必要があります。詳細については、](https://help.sap.com/docs/ariba/b65c5796406c4376a64b70c0044e17b0/1d55722e669e4c6aaa4eda5a011519ac.html?locale=en-US&state=DRAFT&version=Internal)SAP Ariba [Developer Portal](https://help.sap.com/docs/ariba/b65c5796406c4376a64b70c0044e17b0/1d55722e669e4c6aaa4eda5a011519ac.html?locale=en-US&state=DRAFT&version=Internal) のヘルプで「[SAP Ariba Developer Portal](https://help.sap.com/docs/ariba/b65c5796406c4376a64b70c0044e17b0/c61ddbd093c1498aae76e42ffaf37e21.html?locale=en-US&state=DRAFT&version=Internal) 認証」を参照してください。
- 契約ワークスペース情報を管理するユーザーには、[契約管理者] グループのメンバシップが必要です。

#### 制限事項

- 改訂種別が **Administrative** または **PriceUpdate** の場合にのみ、状況を [改訂の完了] に変更できます。**Amendment**、 **Renewal**、**Termination** などの改訂の種別では、手動で変更を公開する必要があります。
- /contractWorkspaces/{contractId}/state エンドポイントの action および amendmentAttributes パラメータは、サイトの地域情報 に関係なく、英語で入力する必要があります。
- /contractWorkspaces エンドポイントの POST および PATCH メソッドの accessControl パラメータについては、サイトの地域情報 に関係なく、英語で値を入力する必要があります。

## 注意事項

#### なし

## 機能の詳細

- **Contract Workspace Modification API** を使用して公開済みの契約を改訂することができます。改訂処理に よって、契約ワークスペースと、契約条件などの関連オブジェクトを、指定した改訂種別に従って更新できるように なります。 たとえば、改訂処理の後に、**Contract Compliance API** を使用して契約条件の詳細を更新すること ができます。
- **Contract Workspace Modification API** を **Contract Compliance API** とともに使用すると、SAP Ariba Procurement ソリューションと SAP Ariba Contracts の両方で契約を作成および管理するソリューションを開発で きます。

## **Contract Workspace Modification API** のワークフロー

- 1. クライアントアプリケーションで、定義済みのパラメータセットを使用して Ariba Contracts または Sourcing に対するクエリが実行されます。
- 2. API が クエリに応答し、一致するレコードを含む JSON データセットを返します。
- 3. データを受け取ったアプリケーションで、そのデータが処理されます。

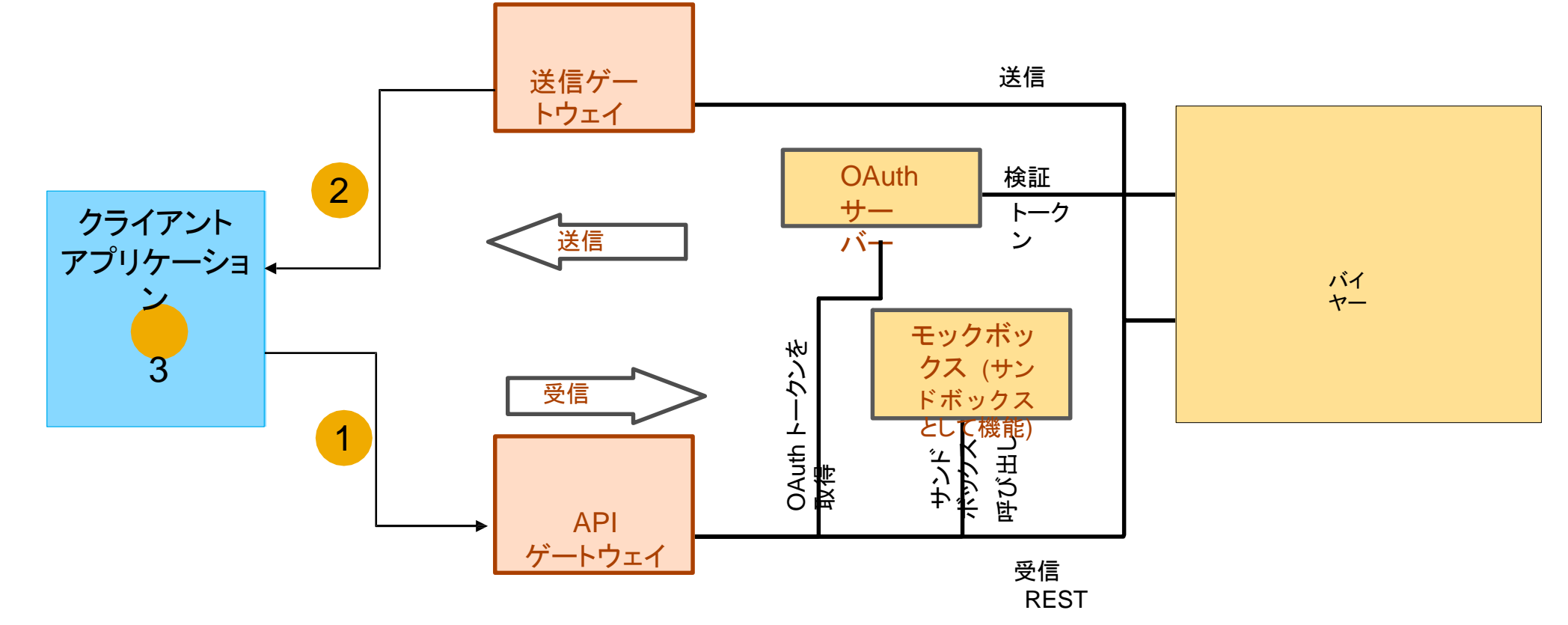

## **API** を使用するアプリケーションの開発方法

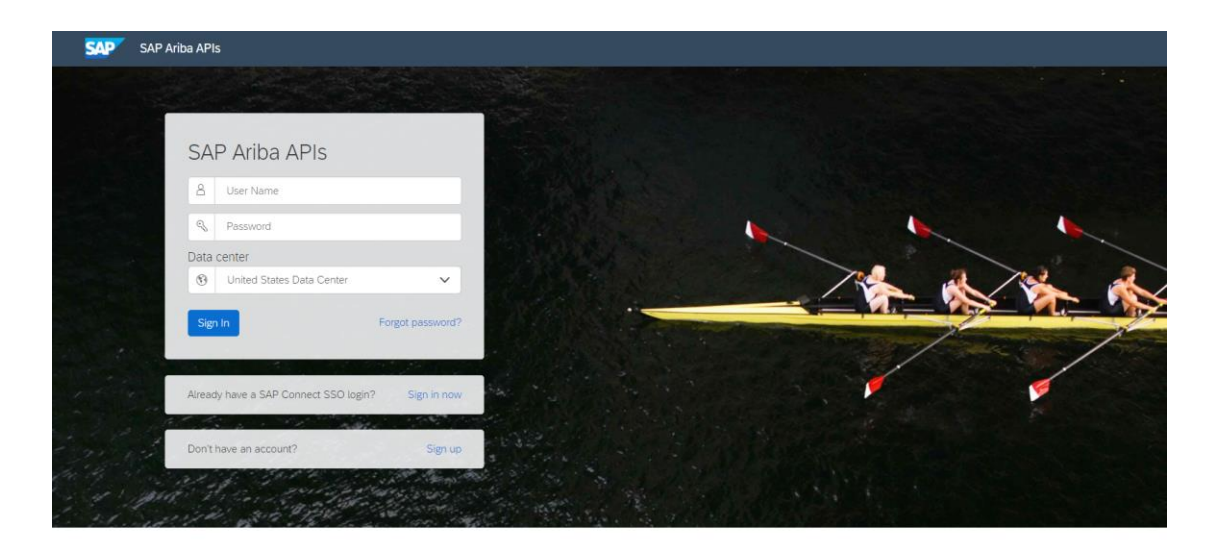

Build powerful domain specific applications to address your customer needs using a rich environment and user friendly tools offered by SAP Ariba.

<https://developer.ariba.com/api/> に移動します。

[**Learn (**詳細**)**] セクションを確認し、アプリケーションの開発方法に関する詳細を理解しま す。一般的に、アプリケーションを開発するプロセスには以下のステップが含まれます。

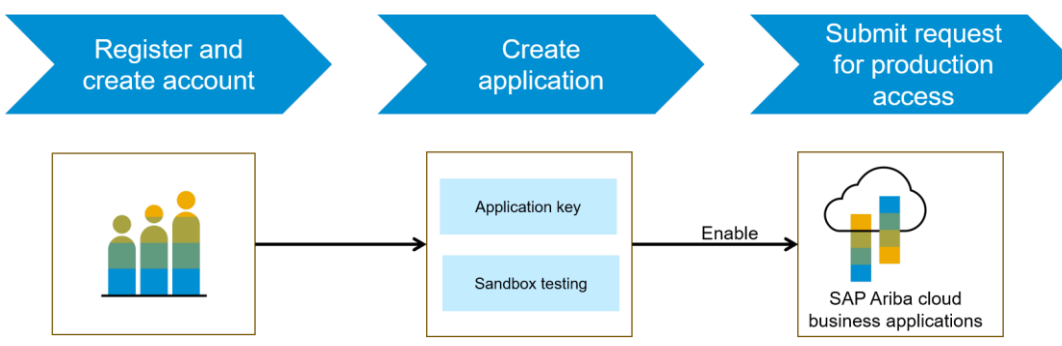

- 1. Developer ポータルでの登録後に、SAP Ariba Contracts で使用可能な API をチェッ クし、各 API の詳細を確認します。
- 2. 新しいアプリケーションを作成し、アプリケーションを有効化してアプリケーションキーを 取得します。
- 3. [http://connect.ariba.com](http://connect.ariba.com/) でサービスリクエストを提出して、作成したアプリケーション の「本稼動アクセス」を申請する必要があります。申請が承認されると、アプリケーショ ンの OAuth クライアント ID が生成されます。
- 4. バイヤー管理者として、自分のプロファイルに OAuth クライアント ID を追加します。

サンプルコード

以下のサンプルコードでは、*{{runtime\_url}}* を、SAP Ariba Developer Portal のこの API の Discovery ページにある [**Environment Details (**環境詳細**)**] テーブルに記載されている、目的の実行時 URL に置 き換えてください。

以下は、指定した契約ワークスペース ID を改訂、またはその改訂を完了する例です。

POST {{runtime\_url}}/contractWorkspaces/{contractId}/state? user=user1&passwordAdapter=pwd1&realm=realm1

#### – 例:

POST {{runtime\_url}}/contractWorkspaces/CW1234/state?user=customersupportadmin&passwordAdapter=PasswordAdapter1&re alm=s4All-8

■ リンク: [申請ファイルを確認する場合はこちら](https://support.ariba.com/item/view/190832)、[応答ファイルを確認する場合はこちらをクリックしてください。](https://support.ariba.com/item/view/190832)

▪ このほかの Swagger の例については、**<https://developer.ariba.com/api/>** で [**Discover (**探索**)**] セクションを参照してください。

## ユーザーの事例

- ユーザーは、契約ワークスペースのペースにある関連オブジェクトの改訂を作成で きます。
- お客様は、公開済み契約の値を更新する前に、契約ワークスペースの改訂を作成する必要があ ります。Contract Workspace Modification API 呼び出しで、サポートされている任意の改訂種別、 改訂理由を渡すことができます。
- Contract Workspace Modification API を使用して、改訂種別に従って、許可されているフィール ドの値を更新するか、SAP Ariba Procurement ソリューションの Contract Compliance API を使 用して契約条件を更新することができます。

# ありがとうご ざいました。

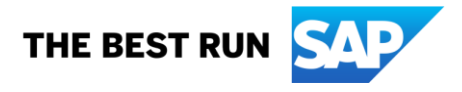

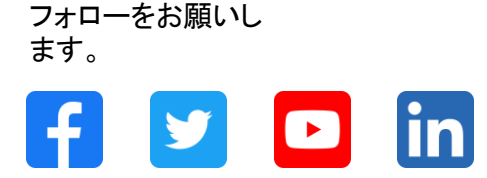

#### **[www.sap.com/contactsap](https://www.sap.com/registration/contact.html)**

© 2023 SAP SE or an SAP affiliate company.All rights reserved.

本書のいかなる部分も、SAP SE 又は SAP の関連会社の明示的な許可なくして、いかなる形式でも、いかなる目的にも複製又は伝送することはできませ ん。 本書に記載された情報は、予告なしに変更されることがあります。SAP SE 及びその頒布業者によって販売される一部のソフトウェア製品には、他の ソフトウェアベンダーの専有ソフトウェアコンポーネントが含まれています。製品仕様は、国ごとに変わる場合があります。 これらの文書は、いかなる種類 の表明又は保証もなしで、情報提供のみを目的として、SAP SE 又はその関連会社によって提供され、SAP 又はその関連会社は、これら文書に関する誤 記脱落等の過失に対する責任を負うものではありません。SAP 又はその関連会社の製品及びサービスに対する唯一の保証は、当該製品及びサービスに 伴う明示的保証がある場合に、これに規定されたものに限られます。本書のいかなる記述も、追加の保証となるものではありません。 特に、SAP SE 又 はその関連会社は、本書若しくは関連の提示物に記載される業務を遂行する、又はそこに記述される機能を開発若しくはリリースする義務を負いません。 本書、若しくは関連の提示物、及び SAP SE 若しくはその関連会社の戦略並びに将来の開発物、製品、及び/又はプラットフォームの方向性並びに機能は すべて、変更となる可能性があり、SAP SE 若しくはその関連会社により随時、予告なしで変更される場合があります。本書に記載する情報は、何らかの具 体物、コード、若しくは機能を提供するという確約、約束、又は法的義務には当たりません。将来の見通しに関する記述はすべて、さまざまなリスクや不確 定要素を伴うものであり、実際の結果は、予測とは大きく異なるものとなる可能性があります。読者は、これらの将来の見通しに関する記述に過剰に依存し ないよう注意が求められ、購入の決定を行う際にはこれらに依拠するべきではありません。 本書に記載される SAP 及びその他の SAP の製品やサービ ス、並びにそれらの個々のロゴは、ドイツ及びその他の国における SAP SE (又は SAP の関連会社) の商標若しくは登録商標です。本書に記載されたそ の他すべての製品およびサービス名は、それぞれの企業の商標です。商標に関する情報および表示の詳細については、www.sap.com/trademark をご覧 ください。

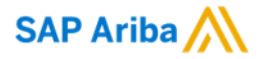

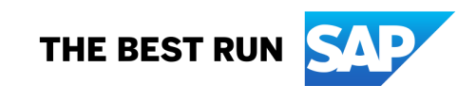